Active 532 Knowles Roar
Sactive 1260 Timoth
Active 2264 Br
Active 227

Active

Activ

921209

10034366

10036595

10036974

1003706:

## Auto Email

Acended

Extended

Matrix™ 8.1 Quick Start Guide ■ Auto Email

## Auto Email (Create)

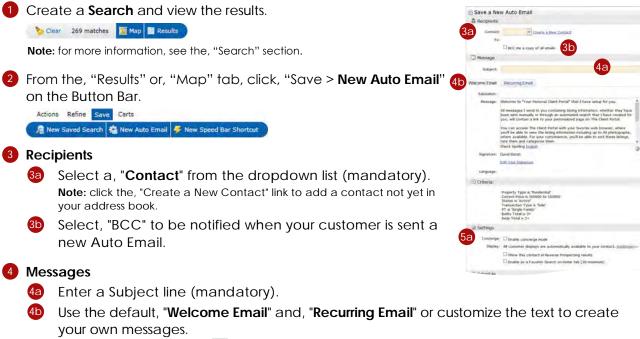

Note: click the, "Settings" icon it to either set your custom message as the new default or to reset it back to the system default.

### 5 Settings

An Auto Email, by default, automatically sends a client new, or updated, listings at whatever interval is selected in the, "Schedule" option.

Enable, "Concierge Mode" if you would prefer to review (approve or reject) each listing first before they are sent to the client (optional).

**Note:** when Concierge is enabled, click the, "Also send me the alert notifications by email" option to be notified, by email, that there are listings waiting for your approval in Matrix.

Concierge: I Enable concierge mode Matrix alerts you on the Home Page automatically as new matches are found. I Also send me the alert notifications by email.

Note: Matrix alerts you of any new matches in the, "Concierge" Widget on the Homepage (for more information see, "Concierge" under, "Home Widgets" in the, "Home" section.) as well as on each page, in the information bar, located just below the menu tabs..

|                                       | Home  | Search | Stats | My Matrix | 🗗 Realist 🐽 👘 |
|---------------------------------------|-------|--------|-------|-----------|---------------|
| Concierge Alert! 1 auto email, 6 list | ings. |        |       | 0         |               |

#### Matrix™ 8.1 Quick Start Guide ■ Auto Email

Select an additional display to include in the Client Portal. **Note:** this display will only be available, to the client, for the Auto Email with which it was selected.

Click the, "Reverse Prospecting" checkbox to allow listing agents to view when their listing has been sent to this customer.

**Note:** this feature can also be enabled in the contact's management area (see, "Contacts (Add) in the, "My Matrix" section).

## 6 Schedule

6a ASAP: Emails are sent as soon as possible.

**Daily:** Emails are sent during the days, and time period, selected.

**Monthly:** Emails are sent on the first day of the month. **Note:** Auto Emails that are not read within a system-specified period of time are automatically suspended until re-enabled by the agent.

 Click, "Save" to create this Auto Email.
Note: if, "Concierge Mode" is enabled, this button takes the agent to the Concierge area where listings can be accepted or rejected.

## **Concierge Mode**

Click checkbox to enable, "Concierge" Mode.

Note: when Concierge Mode is enabled, you are no longer able to, "Schedule" when Auto Emails are sent.

Note: notification of new listings waiting for approval can be found in the, "Concierge" widget located on the Home Page as well as to the left of the, "Speed Bar" textbox on each page.

**Note:** click the, "Also send me the alert notifications by email" checkbox if you would like to also be notified by email of new listings waiting for approval.

2 Click, "Save; Go to Approvals" to review listings.

### **3** View if/when a listing has already been sent.

Note: listings that have never been emailed to this client display. "Never" while listings that have will display their date sent.

4 Select/deselect single, or multiple, listings to send.

Note: for more information, see, "Search Results" in the, "Search" section.

5 Click, "Approve Selected" on the Button Bar.

|    | Emailed   |           | HLSB F   |        | Address                   | Area | Price     | List Date  | DOM  | Bd | Bth | FFA  | Acres  |    |     |   |
|----|-----------|-----------|----------|--------|---------------------------|------|-----------|------------|------|----|-----|------|--------|----|-----|---|
| 17 |           | 🕫 🖷 Tr 🖷  | 9212148  | Active | 1865 Belgo Road           | BL.  | \$845,000 | 04/06/2009 | 1165 | 1  | 1   | 800  | 11.770 | -0 | τ., |   |
| P  | 3         | 🗏 🔍 T/ A  | 9222504  | Active | 323-5-8 Spland Road       | WKE  | \$879,000 | 09/18/2009 | 1000 |    |     | 0    | 3.350  | 0  | 5   | 0 |
| 17 | 9         | 🔜 🖬 Tr 🖑  | 10009383 | Active | #2603 1075 Sunset Street  | KN   | \$999,999 | 05/21/2010 | 755  | 2  | 3   | 1551 |        | 0  | Ξ.  | 0 |
| P  |           |           | 1001345  | Active | #1 1750 Westside Road     | WSR  | \$899,900 | 07/22/2010 | 693  |    |     | 0    | 13.690 | 0  | Ξ.  |   |
| F  | 06/14/201 | 🗐 🔍 T/ M  | 10017891 | Active | 2950 Balldock Road        | SE   | \$895,000 | 10/21/2010 | 602  |    |     | ò.   | 7.040  | 6  | ٥,  |   |
|    | 06/14/201 | T + A     | 1002031  | Active | #1603 1160 Bernard Avenue | KN   | \$839,000 | 12/28/2010 | 524  | 2  | 3   | 2043 |        | 0  | Π.  | 0 |
| F  | 06/14/201 | - · · · · | 10023960 | Active | 73 Beachwood Road         | WSR  | \$975,000 | 03/08/2011 | 463  | 3  | 3   | 2400 | 0.610  | 0  | 15  |   |
| 4  |           | 3 9 T/ A  | 1002415  | Active | #17 180 Sheerwater Court  | NG   | \$899,000 | 03/07/2011 | 461  |    |     | 0    | 3.310  | 0  | ۵,  | 0 |
| F  |           | - T . A   | 1002484  | Active | 17250 Terrace View Road   | LCNW | \$949,000 | 03/23/2011 | 449  | 3  | 3   | 3512 | 0.620  | 0  | 15  | 0 |
|    |           |           | 1002497  | Active | 17250 Terrace View Road   | LCNN | \$949,000 | 03/23/2011 | 449  | 3  | 3   | 3512 | 0.620  | 0  | 5   | 0 |

Save a New Auto Email

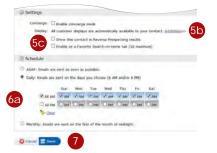

|                                                                                                    | 2                                                            |                                                                                                    |                                                                                                    |                                                        |            |        |                                                        |                                                      |                |        |
|----------------------------------------------------------------------------------------------------|--------------------------------------------------------------|----------------------------------------------------------------------------------------------------|----------------------------------------------------------------------------------------------------|--------------------------------------------------------|------------|--------|--------------------------------------------------------|------------------------------------------------------|----------------|--------|
| Contact                                                                                                    | t: Winse                                                     | e fud v b                                                                                                    | Mark Ville Sta                                                                                                    | tint.                                                  |            |        |                                                        |                                                      |                |        |
| 1                                                                                                    |                                                              |                                                                                                    |                                                                                                    |                                                        |            |        |                                                        |                                                      |                |        |
|                                                                                                    | TRACE                                                        |                                                                                                    | di unale                                                                                                    |                                                        |            |        |                                                        |                                                      |                |        |
| Message                                                                                                    |                                                              |                                                                                                    |                                                                                                    |                                                        |            |        |                                                        |                                                      |                |        |
| Bulgert                                                                                                    | Allowed House                                                | tome hating                                                                                                    |                                                                                                    |                                                        |            |        |                                                        |                                                      |                |        |
| margar (                                                                                                    | and an                                                       | and south                                                                                                    | - Barr                                                                                                    |                                                        |            |        |                                                        |                                                      |                |        |
| Weicome Email                                                                                                    | HIRON                                                        | ang Ermit                                                                                                    |                                                                                                    |                                                        |            |        |                                                        |                                                      |                |        |
| Saktation                                                                                                    | Des Bat                                                      | -                                                                                                    | a l                                                                                                    |                                                        |            |        |                                                        |                                                      |                |        |
| Manager                                                                                                    | Welcome                                                      | to "Your Per                                                                                                    | simil Clent Port                                                                                                    | ar that                                                | 1.ha       | e is   | to for                                                 | yini.                                                |                | ÷ 1    |
|                                                                                                    | been set                                                     | it manually or                                                                                                  | through an aut<br>to your person                                                                                                    | omated                                                 | 10.24      | ch the | st the                                                 | e craiati                                            | Total and flow | L      |
|                                                                                                    | you'l fee,<br>strate the<br>vate the                         | able to view !                                                                                                  | Denit Portal with<br>the lating vition<br>the Conversence<br>the Sheet                                                                   | hábor ir                                               | <b>Out</b> | hệ ướ  | 35 AR.                                                 | phótogra                                             | ighter -       |        |
| Signature:                                                                                                    | (Investmin                                                   | ab                                                                                                    |                                                                                                    |                                                        |            |        |                                                        |                                                      |                | ×      |
|                                                                                                    | Kini rasi                                                    | Faulton                                                                                                    |                                                                                                    |                                                        |            |        |                                                        |                                                      |                |        |
| Lenguage                                                                                                    |                                                              |                                                                                                    |                                                                                                    |                                                        |            |        |                                                        |                                                      |                |        |
| _ Criteria:                                                                                                    |                                                              |                                                                                                    |                                                                                                    |                                                        |            |        |                                                        |                                                      |                |        |
|                                                                                                    | Status I<br>Transac<br>PT. n Sa                              | s Active<br>tion Type is 1<br>ogle Kamily<br>stat at 3*                                                         | 10 to \$30000                                                                                                    |                                                        |            |        |                                                        |                                                      |                |        |
| W Settings                                                                                                    |                                                              |                                                                                                    |                                                                                                    |                                                        |            |        |                                                        |                                                      |                |        |
| 1 Lassep                                                                                                    |                                                              | te concienție                                                                                                   | 14                                                                                                    |                                                        |            |        |                                                        |                                                      |                |        |
| - Contraction                                                                                                    | H                                                            | iden alletta ye                                                                                                 | node<br>at on the Hame<br>a the used not?                                                                                                |                                                        |            |        |                                                        | e matu                                               | Sec. ale       | tionà  |
|                                                                                                    |                                                              |                                                                                                    | the Sharch day b                                                                                                    |                                                        |            |        | -                                                      |                                                      |                |        |
|                                                                                                    |                                                              |                                                                                                    | -                                                                                                    |                                                        |            |        |                                                        |                                                      |                |        |
| O Cancel                                                                                                    | Same Go                                                      | to Approvals                                                                                                    | 2                                                                                                    |                                                        |            |        |                                                        |                                                      |                |        |
| Q Carrel                                                                                                    | Salvery Tan                                                  | ta Aportania                                                                                                    | 2                                                                                                    |                                                        |            |        |                                                        |                                                      |                |        |
| Cancel E                                                                                                    |                                                              | e not yet v                                                                                                    | isible.                                                                                                    |                                                        |            |        |                                                        |                                                      |                |        |
| eed your approval.                                                                                                    | . They ar                                                    | e not yet v                                                                                                    | isible.<br>Display Single                                                                                                    |                                                        |            | Tab    |                                                        |                                                      | • per          | paga 🔾 |
| eed your approval.                                                                                                    |                                                              | e not yet vi<br>Price                                                                                           | isible.<br>Display Single<br>List Date                                                                                                   | Line<br>DOM<br>1165                                    | Bd 1       | Bth    | FFA                                                    | Acres                                                |                |        |
| eed your approval.<br>ss<br>beigs Road                                                                                                    | . They ar<br>Area                                            | e not yet v<br>Price<br>\$845,000                                                                               | isible.<br>Display Single                                                                                                    | DOM                                                    |            |        | FFA                                                    |                                                      | 01             |        |
| ted your approval.<br>s<br>Belgs Road<br>& Spland Road                                                                                            | . They ar<br>Area<br>BL                                      | e not yet vi<br>Price                                                                                           | isible.<br>Display Single<br>List Date<br>04/06/2009                                                                                     | DOM<br>1165                                            |            |        | FFA<br>800                                             | Acres<br>11.770                                      | 01             |        |
| eed your approval.<br>Is<br>Selgo Road<br>8 Spland Road<br>1 1075 Sunset Street                                                                   | Area<br>BL<br>WKE                                            | e not yet v<br>Price<br>\$845,000<br>\$879,000                                                                  | isible.<br>Display Single<br>List Date<br>04/06/2009<br>09/18/2009                                                                       | DOM<br>1165<br>1000                                    |            | 1      | 600 B                                                  | Acres<br>11.770                                      | 01             | 00     |
| eed your approval.<br>S<br>Beigs Road<br>9 Spland Road<br>1075 Sunset Street<br>50 Westside Road                                                  | Area<br>BL<br>WKE<br>KN                                      | e not yet vi<br>Price<br>\$845,000<br>\$879,000<br>\$999,999                                                    | isible.<br>Display Single<br>List Date<br>04/06/2009<br>09/18/2009<br>05/21/2010                                                         | DOM<br>1165<br>1000<br>755                             |            | 1      | FFA<br>800<br>0<br>1551                                | Acres<br>11.770<br>3.350                             |                | 00     |
| ned your approval.<br>Selgo Road<br>9 Spland Road<br>1075 Sunset Street<br>50 Westside Road<br>balldock Road                                      | Ares<br>BL<br>WKE<br>KN<br>WSR                               | e not yet v<br>Price<br>\$845,000<br>\$879,000<br>\$999,999<br>\$899,900                                        | sible.<br>Display Single<br>List Date<br>04/06/2009<br>09/18/2009<br>05/21/2010<br>07/22/2010                                            | DOM<br>1165<br>1000<br>755<br>693                      |            | 1      | 77A<br>800<br>0<br>1551<br>0                           | Acres<br>11.770<br>3.350<br>13.690                   |                | 00     |
| eed your approval.<br>Sego Road<br>8 Spland Road<br>1075 Sunset Street<br>50 Westside Road<br>alldock Road<br>1160 Bernard Avenue                 | . They ar<br>Area<br>BL<br>WKE<br>KN<br>WSR<br>SE            | e not yet v<br>Price<br>\$845,000<br>\$879,000<br>\$999,999<br>\$899,900<br>\$895,000                           | sible.<br>Display Single<br>List Date<br>04/06/2009<br>09/18/2009<br>05/21/2010<br>07/22/2010<br>10/21/2010                              | DOM<br>1165<br>1000<br>755<br>693<br>602               | 1          | 1      | 77A<br>800<br>0<br>1551<br>0<br>0<br>2043              | Acres<br>11.770<br>3.350<br>13.690                   |                | 0 00   |
| ned your approval.<br>Selgs Read<br>& Spland Read<br>1075 Sunset Street<br>50 Westinde Read<br>allfock Read<br>1160 Demard Avenue<br>tchwood Read | They ar<br>Area<br>BL<br>WKE<br>KN<br>WSR<br>SE<br>KN        | e not yet v<br>Price<br>\$845,000<br>\$879,000<br>\$999,999<br>\$899,900<br>\$895,000<br>\$839,000              | sible.<br>Display Single<br>List Date<br>04/06/2009<br>09/18/2009<br>05/21/2010<br>07/22/2010<br>10/21/2010<br>12/28/2010                | DOM<br>1165<br>1000<br>755<br>693<br>602<br>524        | 1 2 2      | 1 3 3  | 77A<br>800<br>0<br>1551<br>0<br>0<br>2043              | Acres<br>11.770<br>3.350<br>13.690<br>7.040          |                | 0 00   |
|                                                                                                    | They ar<br>Area<br>BL<br>WKE<br>KN<br>WSR<br>SE<br>KN<br>WSR | e not yet v<br>Price<br>\$845,000<br>\$879,000<br>\$999,999<br>\$899,900<br>\$899,900<br>\$839,000<br>\$975,000 | Isible.<br>Display Single<br>List Date<br>04/06/2009<br>05/21/2010<br>05/21/2010<br>07/22/2010<br>10/21/2010<br>12/28/2010<br>03/08/2011 | DOM<br>1165<br>1000<br>755<br>693<br>602<br>524<br>463 | 1 2 2      | 1 3 3  | 77A<br>800<br>0<br>1551<br>0<br>0<br>2043<br>2400<br>0 | Acres<br>11.770<br>3.350<br>13.690<br>7.040<br>0.610 |                | 00     |

## Note: if no listings are selected, the, "Approval" link on the Button Bar will give the option of approving all.

#### Matrix<sup>™</sup> 8.1 Quick Start Guide ■ My Matrix

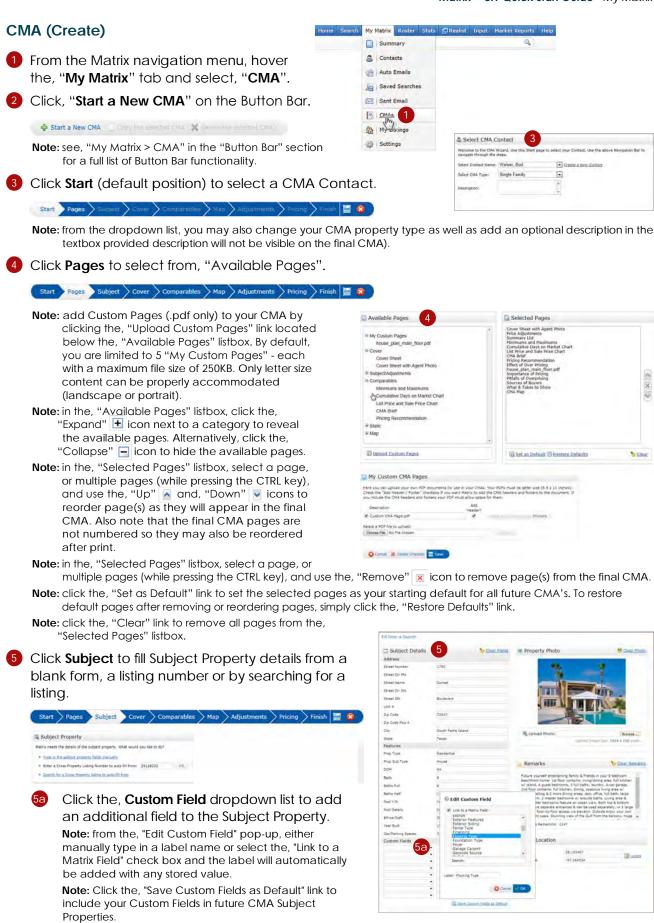

6 Click **Cover** to add your contact information, subject photo, agent information and agent logo to the CMA cover.

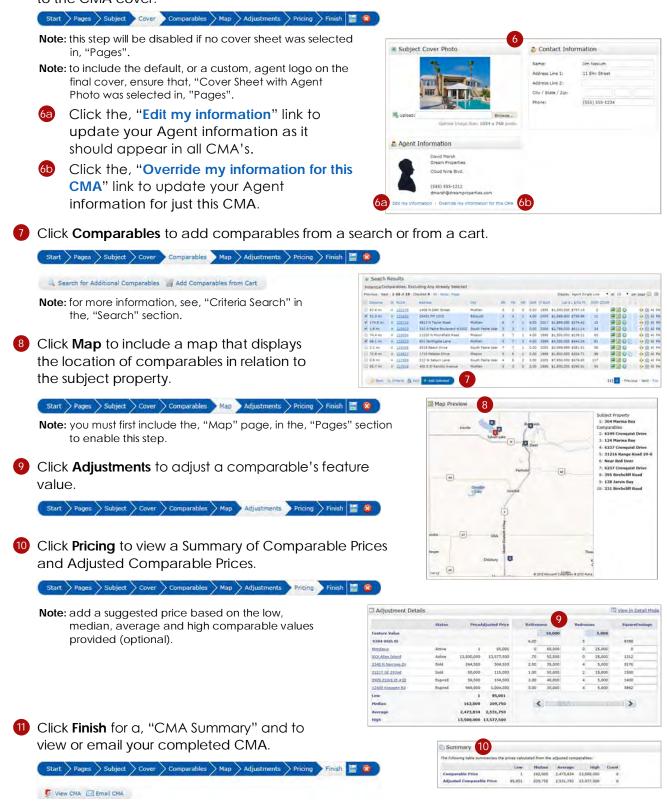

Matrix™ 8.1 Quick Start Guide = Stats

State Realist

Single Family

Farm & Ranch

# Stats

## Stats (Preset)

From the Matrix navigation menu, hover the, "Stats" tab and select any of the Property Types.

04

2005 2006 2007 2008 2000

Sale Price \*\*

2 Select the, "Presets" tab.

\$100,000

- 3 Click a Preset statistic link.
- Select criteria from the, "Search" tab. Note: when running a regular search (see, "Criteria Search" in the, "Search" section), click, "Stats" on the Button Bar for a quick way of viewing statistics using criteria that you have already entered.
- Click the, "Expand" icon to, "Save a Copy" of this Preset (optional). Note: a "Copy of" Preset will appear under the, "My Presets" heading.

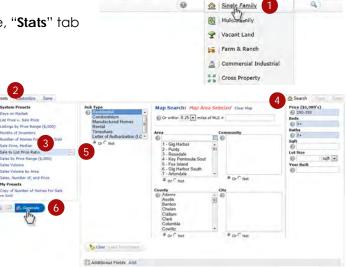

Note: customize or add search criteria then save your updated preset (for more information, see, "Stats (Save)" in the, "Stats" section).

6 Click, "Generate".

## Stats (Customize)

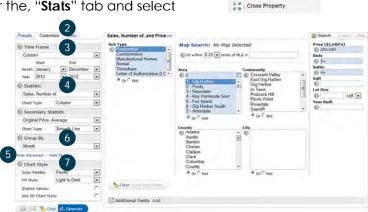

- From the Matrix navigation menu, hover the, "Stats" tab and select any of the Property Types.
- 2 Select the, "Customize" tab.
- 3 Select a, "Time Frame" from the dropdown list.
- 4 Select a, "Statistic" from the dropdown list.
- 5 Click the, "Advanced Options" link to select a, "Secondary Statistic" from the dropdown list.

**Note:** you must first select a statistic before the, "Advanced Options" link is enabled.

6 Select a, "Group By" item from the dropdown list. Note: you must first select a statistic before the, "Secondary Statistic" dropdown box appears.

7 Add a, "Chart Style" (optional).

32

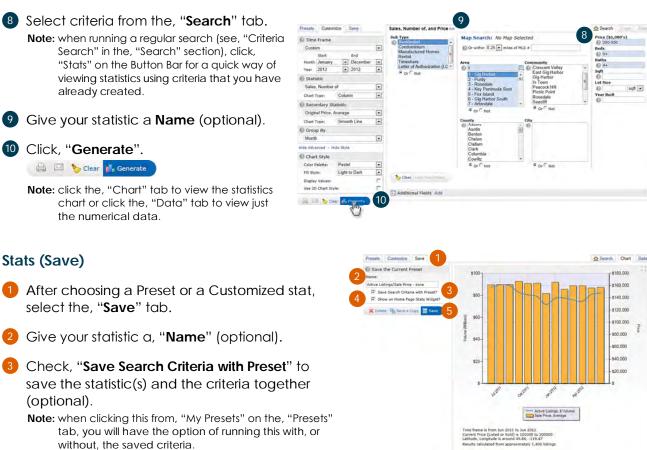

Sales, Number of, and

😂 📖 🔥 Generate

Check, "Show on Home Page Stats Widget" to save this statistic for quick access on the Home Page Stats Widget (optional).

Note: you must check the, "Save Search Criteria with Preset" checkbox to include this on the Home Page Stats Widget.

### Click, "Save".

Save a Copy: make a duplicate of the current stat. Delete: delete the current Preset stat.

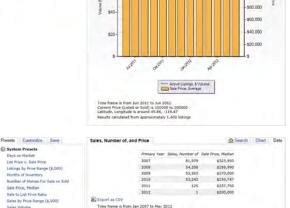